## **Here's what you need to know**

For disease management and market access, it's important to know where your livestock are and identify animals they've been in touch with.

Using an EID scanner can make traceability and sending information to NAIT a lot easier.

The National Animal Identification and Tracing (NAIT) scheme

**links people, property and livestock** 

in a national database. The scheme is managed by OSPRI.

#### **Important!**

Failure to meet NAIT obligations may result in fines or prosecution.

### **Need further help?**

For more information on NAIT and your obligations visit OSPRI's website

**ospri.co.nz/research-and-learning/ nait-programme** 

or call us on **0800 482 463** 

For more information on your EID scanner contact your scanner company.

# **SOSPRI**

### **NAIT and your scanner**

A pocket guide to how your scanner works with NAIT

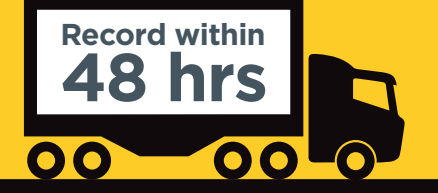

#### **Link your NAIT account**

When you purchase your scanner the first thing you need to do is download the mobile app or computer software.

Follow the instructions that come with your scanner.

Follow the installation information provided with your scanner or review the set up on your scanner companies website.

When linking your account, use your NAIT number, username and password – make sure you enter these correctly.

### **Set up your scanner and start scanning**

Turn your scanner on and use it to scan each animal's NAIT tag. Once you hear a 'beep' and/or the scanner vibrates you know that the tag has been scanned correctly.

Most scanner software can be used to send animal registration and movement information directly to NAIT. Some can also update animal information.

> We recommend you log into your NAIT account to make sure the new records have been successfully uploaded and are correct. There, you can also turn on notifications to receive a confirmation email each time you upload new records using your scanner.

Once you've scanned all animals you want to register or record a movement for, plug in your scanner to upload the records through your computer or send it via Bluetooth to the scanner app on your mobile.

You can also save the file to your computer and upload it directly into your NAIT account.

### **Take responsibility for your own records**

**Remember** after you tag animals, you must register them with NAIT. Do this within 7 days or before the animal moves off farm, whichever comes first.

**Register your animals and record movements 1 2 3 4 5**

> Also, you must make sure all animals coming onto your farm and leaving your farm are recorded in NAIT within 48 hours.

### **Farm compliance made easier**

Using a scanner will make it easier to be compliant on-farm. Scanning all animals on and off your farm makes it easier to know the animal tag information in NAIT is correct.

Why not scan your animals next time they come through the yards to make sure your account is up-to-date?

For tips on how to self-audit your NAIT account, visit our website: **ospri.co.nz/auditing-your-farm**

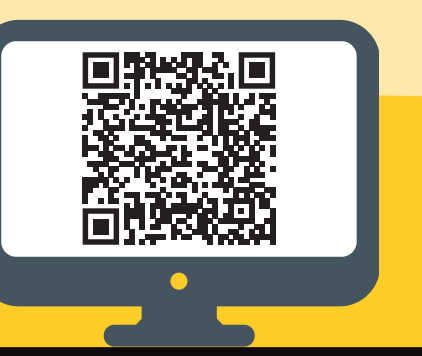

**NAIT#:**

**U: P:**